## QIMAGING QUICK INSTALLATION GUIDE

### Install the Camera-Interface Software optiMOS<sup>™</sup>

- I. Install the high-speed PCIe card into the computer.
- 2. Power on the computer and insert the QImaging USB stick into your USB port.
- 3. Install PVCAM<sup>®</sup>.
- **4.** Follow the installation instructions on screen.
- **S.** Restart your computer and connect the camera to the host computer.

#### Install Ocular (If Available)

- I. Insert the Ocular USB key into another USB port on the host computer. *This does not need to be a Super Speed USB3 port for proper operation.* Wait for the Windows new hardware installation wizard.
- 2. Run the SetupOcular installer file found on the Qlmaging USB stick. Note: the actual name will be "SetupOcular" followed by the Ocular version number.
- **3.** Open the Ocular software from the Windows Start Menu.

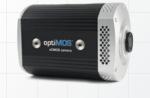

# optiMOS

- Plug one end of the data cable into a high speed PCIe port of your computer. Plug the other end of the cable into the camera's data socket.
- 2. Connect the power cord to the power supply, plug the power cord into a wall outlet, and connect the power supply to the camera.
- **3.** Power on your computer. Then power on the camera by pushing the power button. **NOTE:** "WAIT" LED should be off before running the camera. It takes approximately 30 seconds for the camera to initialize.

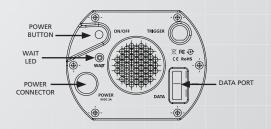

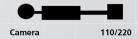

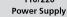

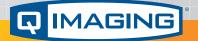

#### www.qimaging.com

©2017 QImaging. All rights reserved.

58-607-001 Rev A02

More detailed installation instruction can be found in the camera instruction manual on the QImaging USB stick.

Contact QImaging Customer Service for additional information: 1-800-874-9789 or www.qimaging.com